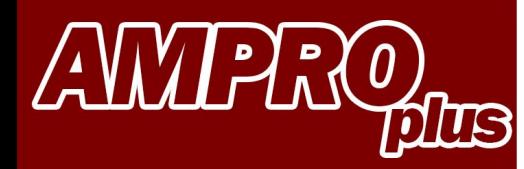

## **USER MANUAL FIRMWARE UPDATE**

Diff. temp. measurement

(T2) Feed line °C

Difference °C

 $(T1)$  Return line °C

42

35

 $30.8$ 

 $35.1$ 

Re-start

**& Bluetooth**\*

**SAMSUNG** 

 $2.3$ 

66

 $c_0$ 

 $N_O$  $D_{Dn}$ 

N<sub>O2</sub>

SO2

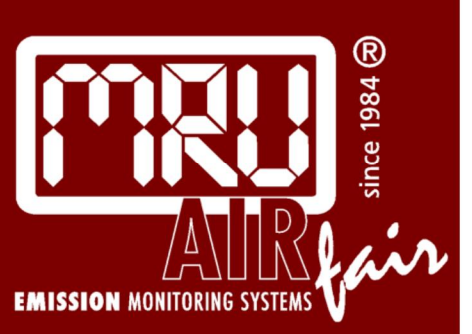

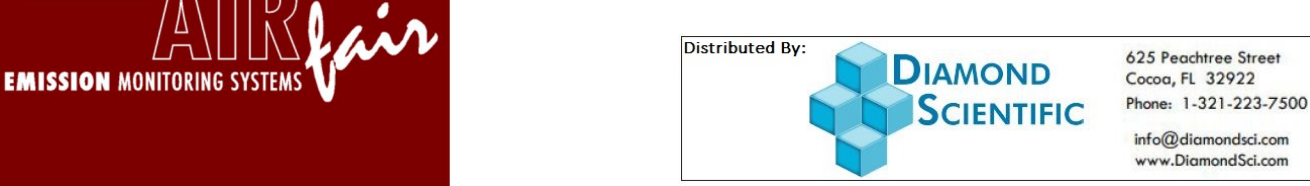

MRU

625 Peachtree Street

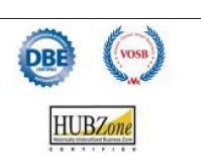

info@diamondsci.com www.DiamondSci.com

## **AMPROplus Firmware update**

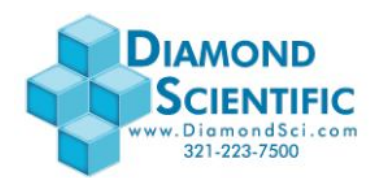

**You have a received a zipped file (ALL\_1083) per email.** 

Copy this file onto your PC or Laptop.

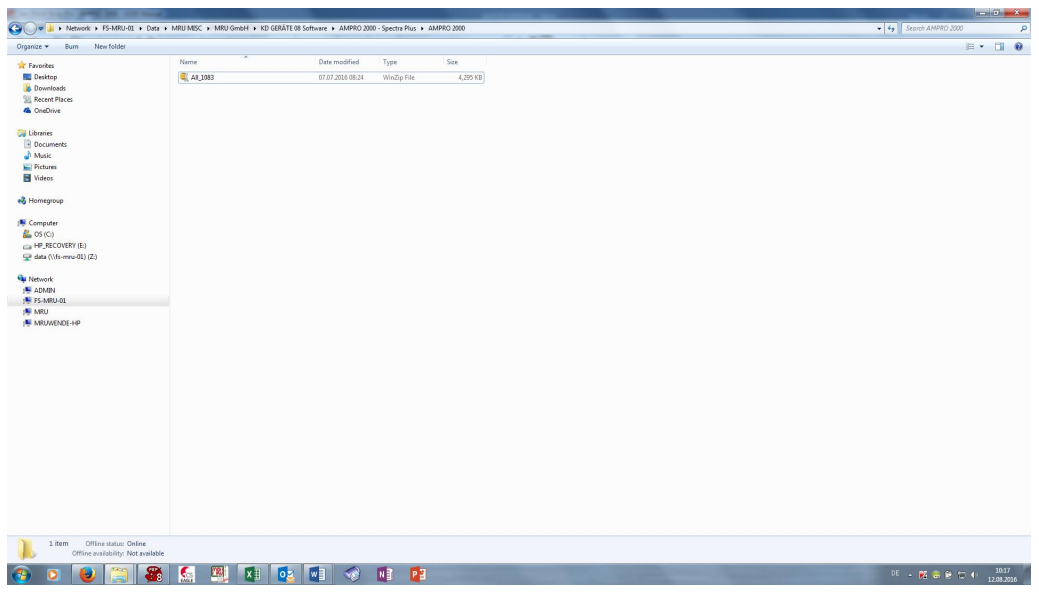

## **Unzip this file:**

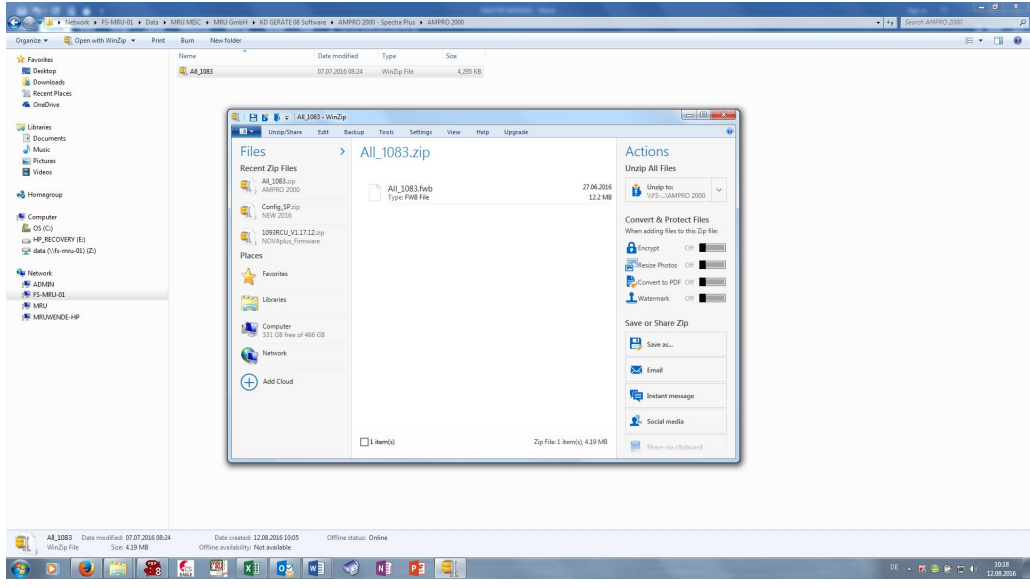

**AMPROplus Firmware update** 

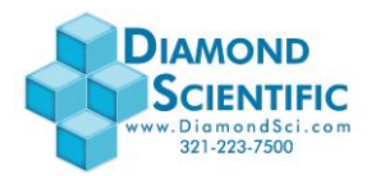

You will now see the unzipped file: *ALL\_1083.fwb* 

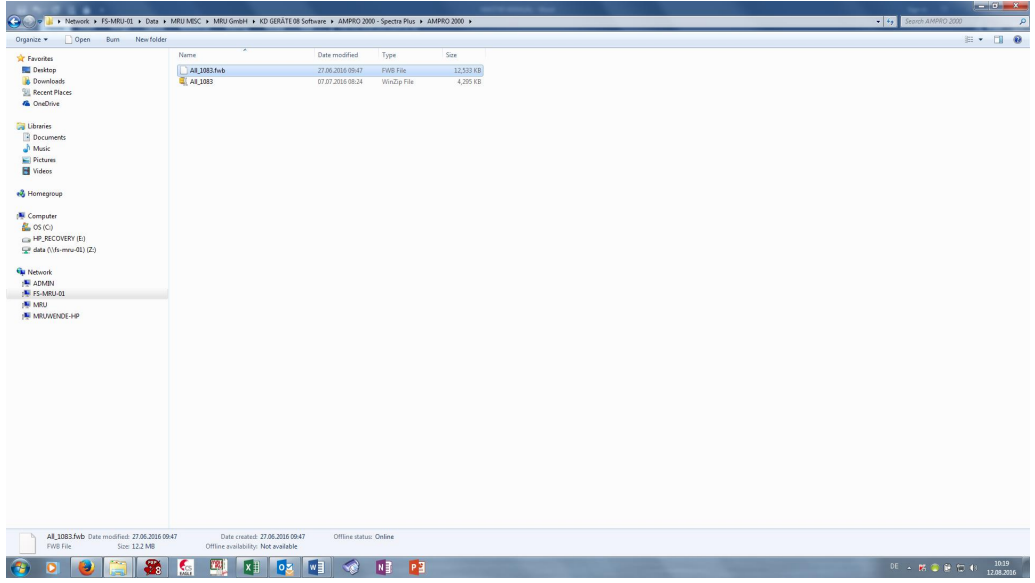

Copy the file *ALL\_1083.fwb* onto your SD card. The analyzer must be turned off. Insert the SD card into the analyzer **(3)**.

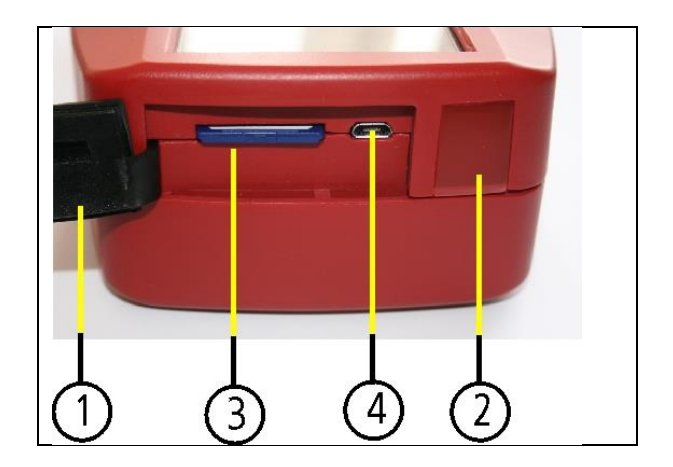

## **AMPROplus Firmware update**

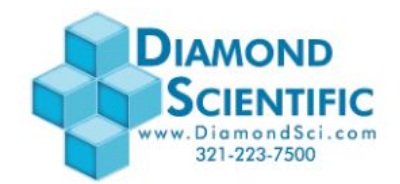

Turn on your analyzer using the ON/OFF button.

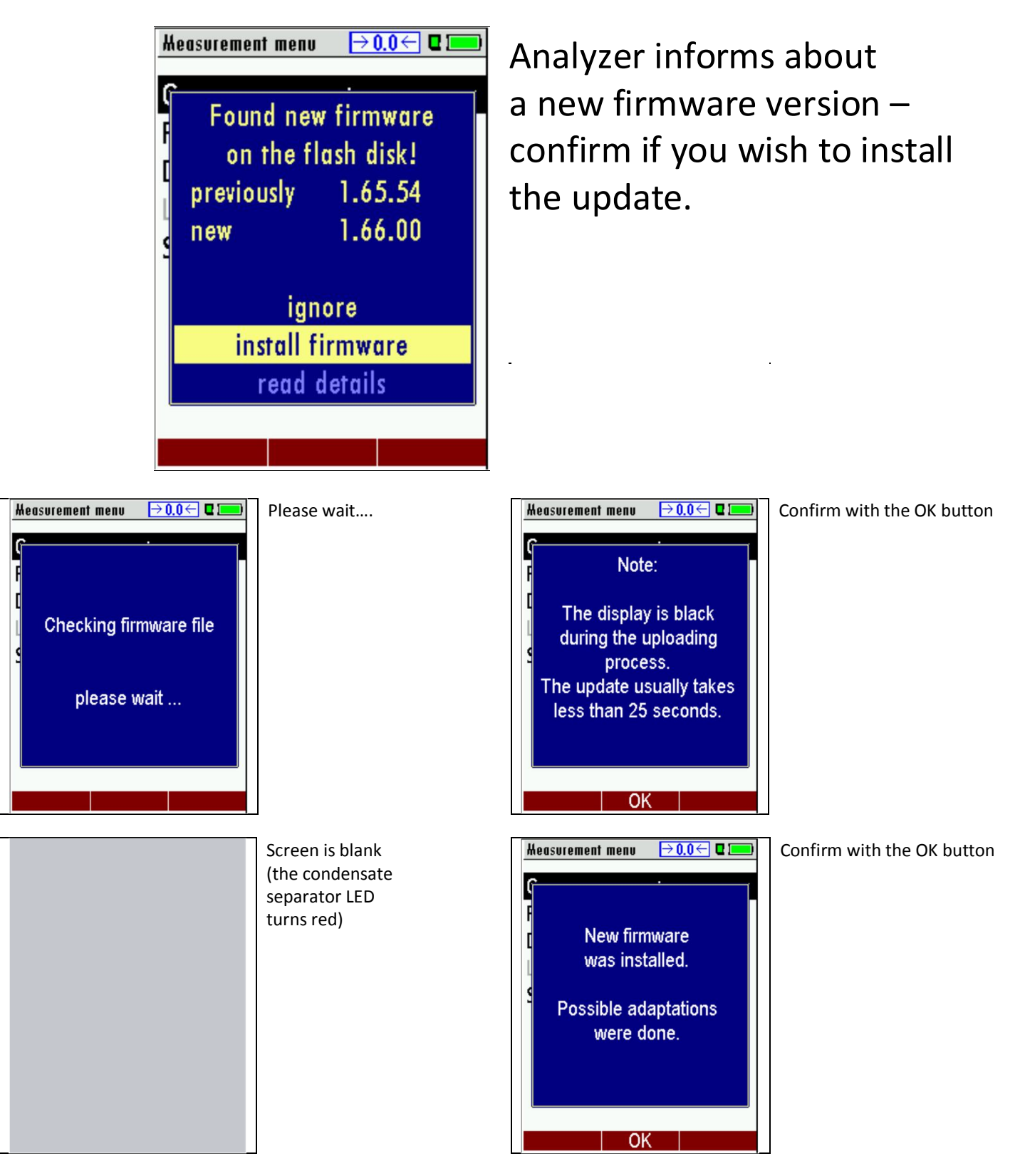